# *Cyber ExerCycle TM*

Game Controller for Your Exercise Equipment

*USER GUIDE* 

*Rev A2* 

### **TABLE OF CONTENTS**

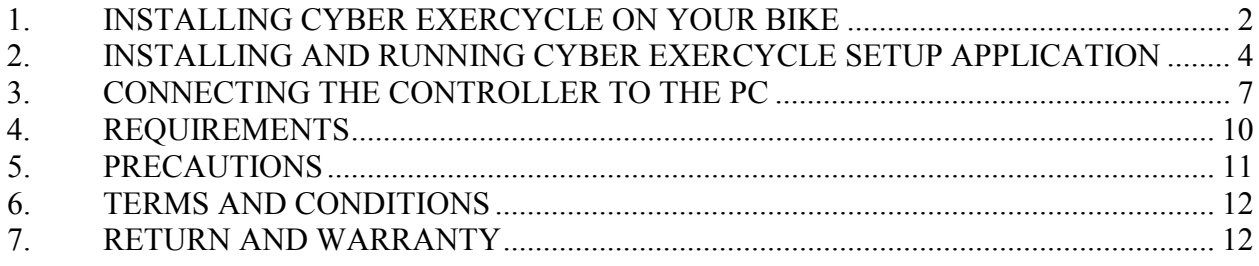

## **1. INSTALLING CYBER EXERCYCLE ON YOUR BIKE**

*Connect Cyber ExerCycle to your exercise equipment in three steps:* 

- *Attach the sensor and the magnet to the pedals of your bike*
- *Mount the controller to the frame of your bike.*
- *Plug the controller into a USB port of your computer.*

*Attach the sensor to the stationary parts of the bike. Run the sensor cable up the frame. Wrap the cable around the frame if required, so that the cable is not loose. Ensure that the cable will not get tangled in the pedals.* 

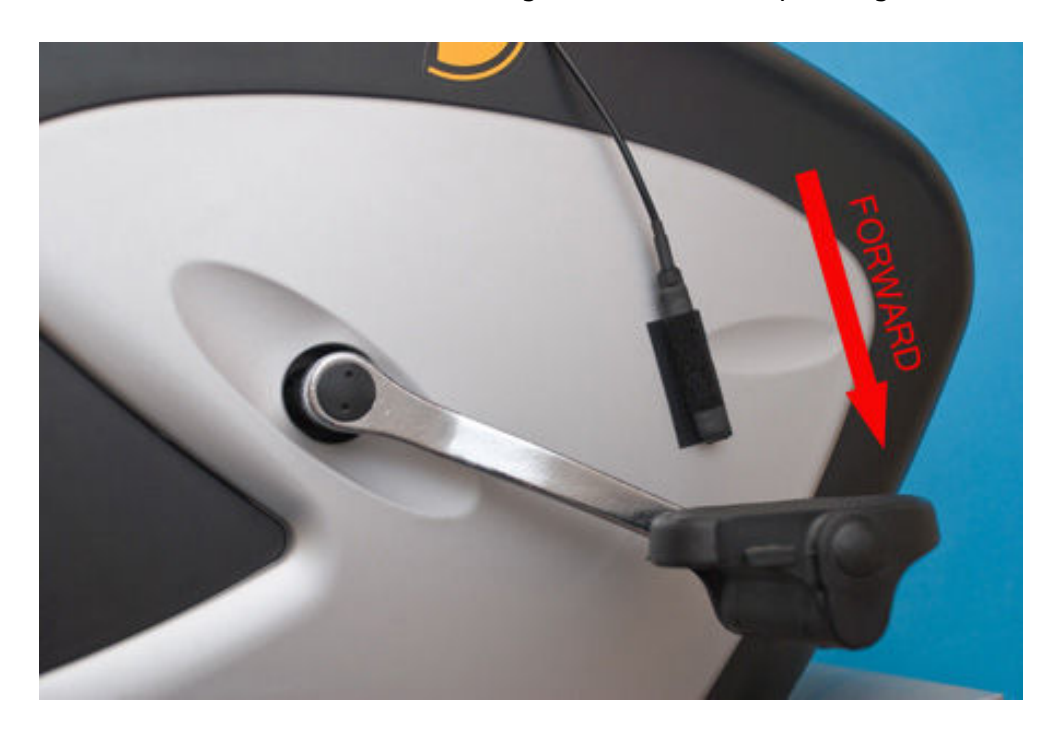

*Note the orientation of the sensor to get correct forward pedaling direction.* 

*Mount the magnet so that it does not interfere with the sensor (ensure that the minimum distance between the sensor and the magnet is between 0.25" to 1").* 

*If the crank arm is made our of steel, the magnet may simply stick to the metal. Optionally use double sided tape to attach the magnet.* 

*As you move the pedals the magnet should come close to the sensor once per full rotation on the crank set.* 

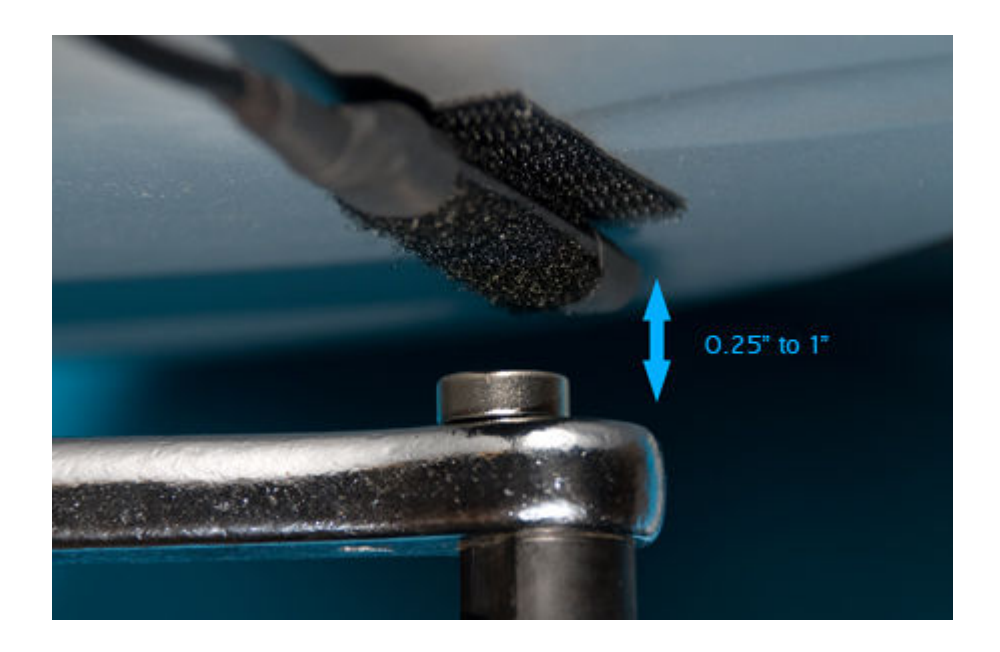

*Mount the controller box to the frame of your bike using Velcro. The controller box should typically be located close to the bike handles (makes handling the joystick easier)* 

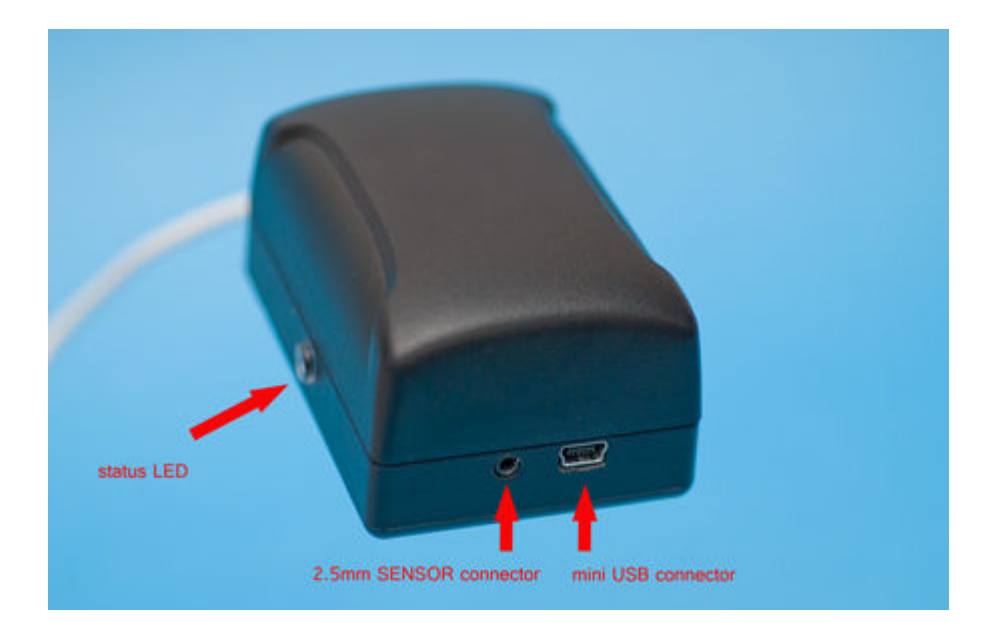

*The sensor attaches to the controller box using 2.5mm plug.* 

*PC connects to the controller box through the mini USB connector.* 

*If you have any questions regarding the installation, please email us at info@cyberbiking.com* 

### **2. INSTALLING AND RUNNING CYBER EXERCYCLE SETUP APPLICATION**

*Cyber ExerCycle can be configured for one of 5 modes:* 

- **Joystick Mode**. The controller emulates joystick.
- *Flight Simulator Mode Simulator Mode. The controller emulates joystick.*
- **NetAthlon Mode**. The controller emulates joystick and mouse.
- Keyboard Mode. The controller emulates joystick.
- Keyboard and Mouse Mode. The controller emulates keyboard and mouse.

*The controller allows you to configure pedaling intensity. This determines on how fast you need to pedal to move your character or a vehicle on the screen. The settings range from very easy (40 RPM) to very hard (185 RPM).* 

*Once configured, the controller will remember your selections even if the controller is connected to another PC.* 

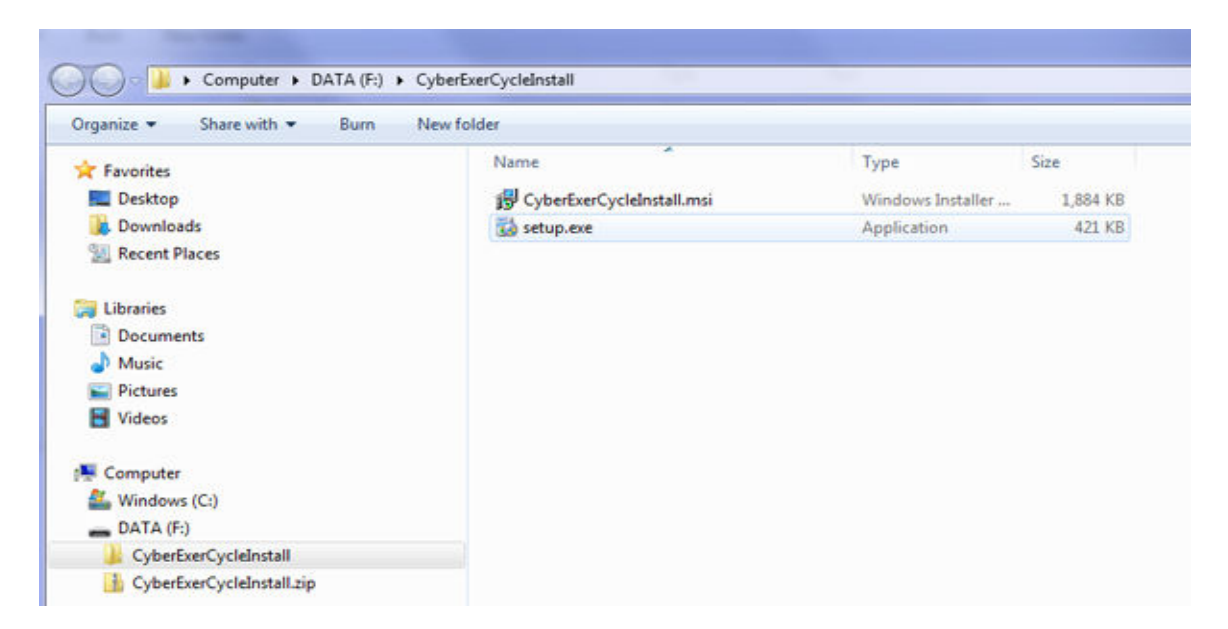

*Once you download the file. Unzip it into a temporary folder and run the setup file.* 

*Follow installation instructions of the setup file:* 

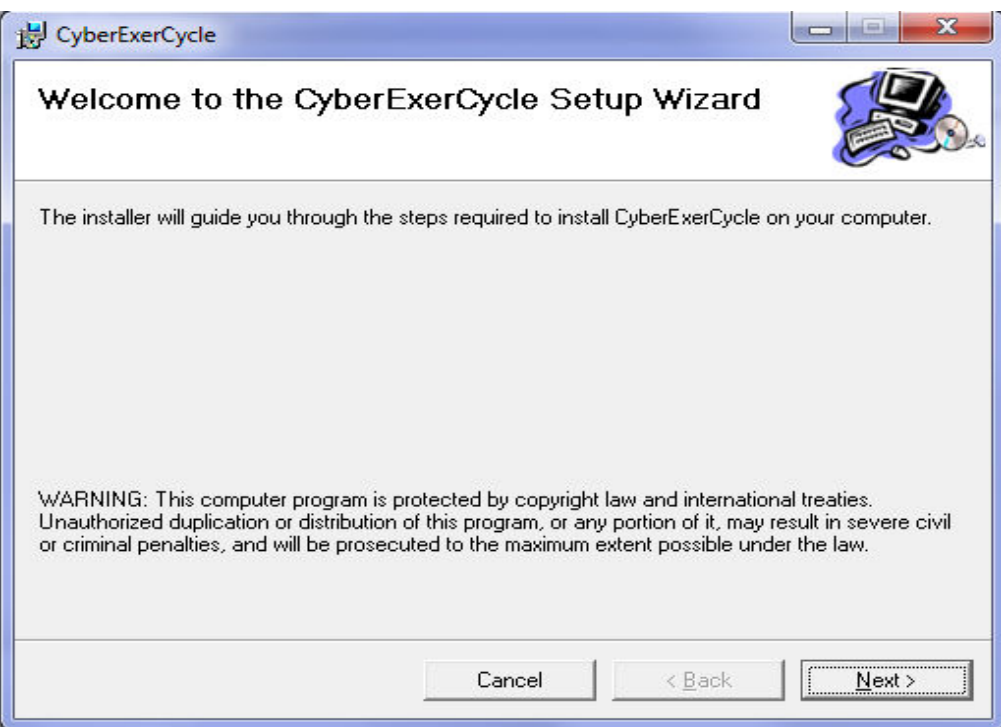

*Press next to continue.* 

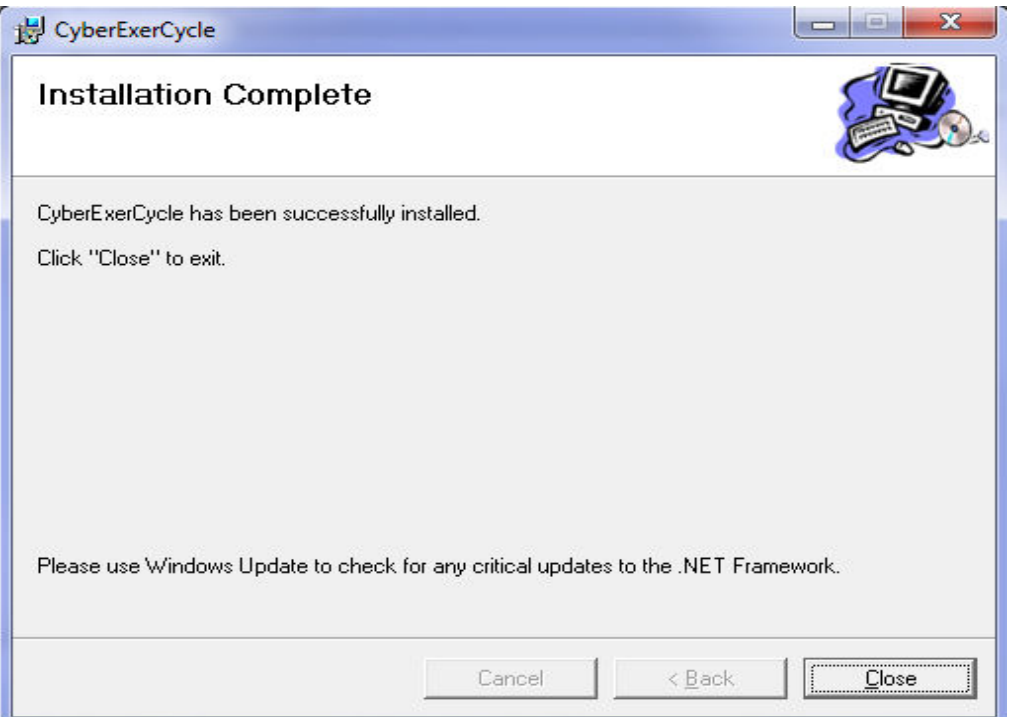

*Once installed, you can locate the application in CyberExerCycle folder (on Windows 7, START button -> ALL Programs -> CyberExerCycle)* 

*Run the application. You will see the following screen. Note that the buttons on the right side are grayed out.* 

*Connect the controller to the USB port and press "Connect" button. Set the maximum pedaling speed and select the operation mode by simply clicking on one of the mode buttons:* 

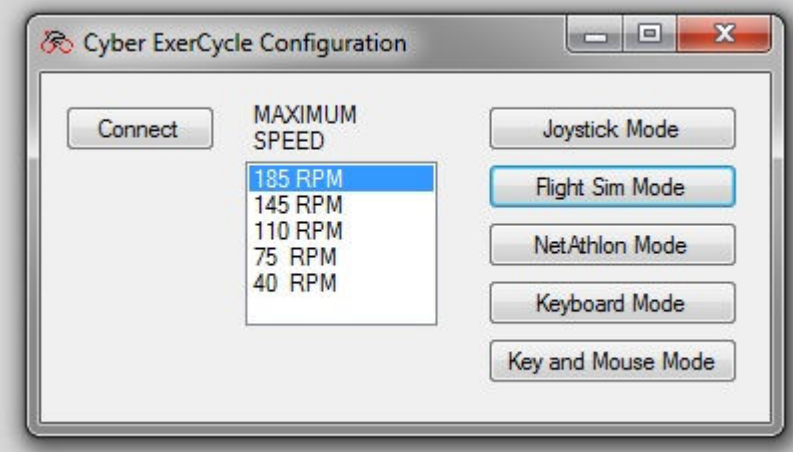

*Finish by closing the application:* 

# **3. CONNECTING THE CONTROLLER TO THE PC**

*Connect the game controller to your PC using the supplied USB cable. The controller operates as a standard HID device, therefore does not require any special drivers. The controller requires USB port 1.0 or later.* 

*After connecting the controller to your PC, Windows will automatically install all the required drivers. When running the status LED on the side of the controller box will turn on green.* 

*Confirm the installation of the device by opening the control panel and viewing installed devices. The controller emulates a keyboard, joystick and a mouse.* 

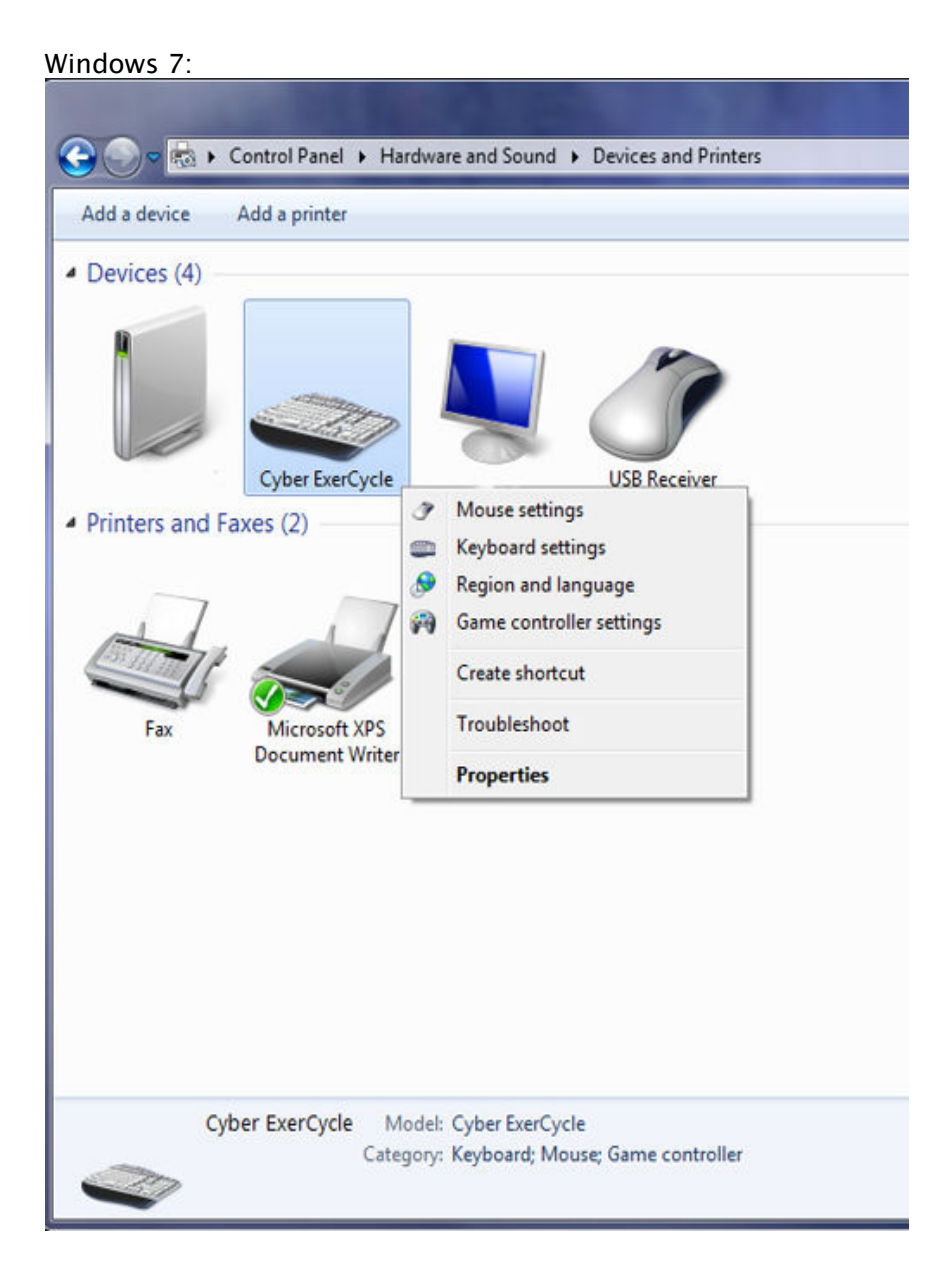

#### *Windows Vista:*

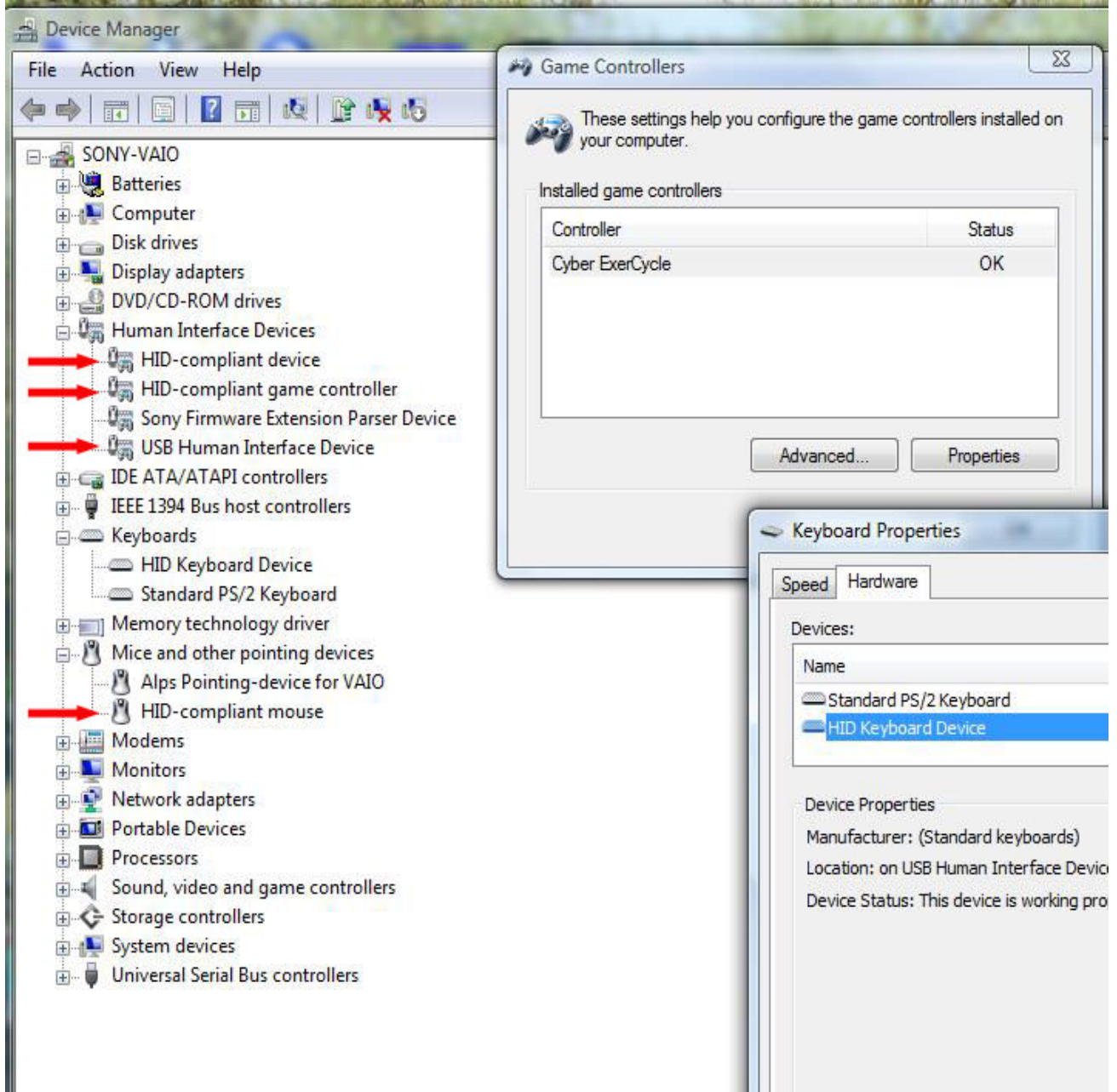

*After mounting all the components and connecting the controller to the PC, run the setup utility and configure Cycber ExerCycle to Joystick Mode, 40rpm setting.* 

*Verify the operation of Cyber ExerCycle:* 

- *Pressing "Z" button on the joystick should make the LED on the controller turn solid green. (CEC\_KIT\_PC only)*
- *Moving the magnet close to the sensor forces the status LED to turn sold green. As you move the magnet away, the status LED should start blinking again.*
- *Open Game Controller Properties and try different controller inputs such as pressing buttons (CEC\_KIT\_PC only), shaking the joystick (CEC\_KIT\_PC only). When pedaling you should see the Y Axis of the display move. (make sure that the controller is setup for Joystick Mode)*

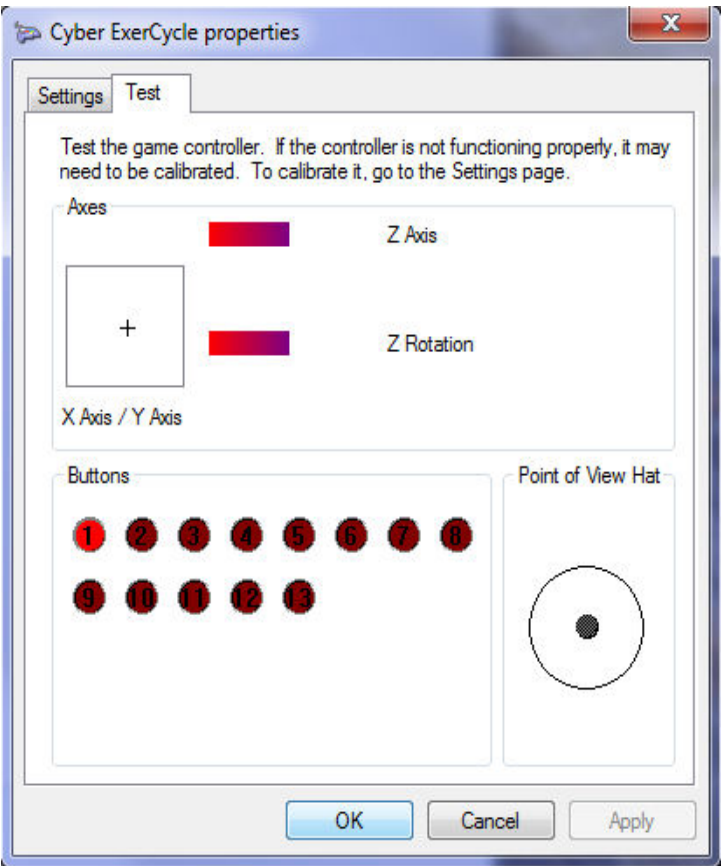

*Reconfigure Cycber ExerCycle to the mode required by your game. For example, in order to use Cyber ExerCycle with NetAthlon, you need to configure the controller for NetAthlon mode. If playing such games as Skyrim, use Keyboard and Mouse Mode.* 

*Refer to game specific setup: http://www.cyberbiking.com/games.html*

### **4. REQUIREMENTS**

*The controller and the software is compatible with the following operating systems:* 

- *Windows XP*
- *Windows Vista*
- *Windows 7*

*In-game configuration may be required. A simple utility may need to be installed on Windows (uses .Net framework 2) computer to configure the controller.* 

*Please confirm that your PC meets minimum requirements of the games you wish to play.* 

*Many of the games provide a free demo download, allowing you to evaluate the game and your computer performance. Please contact respective game manufacturer for game support.* 

# **5. PRECAUTIONS**

*Some people may have seizures or blackouts triggered by light flashes or patterns, such as while watching TV or playing video games, even if they have never had a seizure before. Anyone who has had a seizure, loss of awareness, or other symptom linked to an epileptic condition should consult a doctor before playing a video game.* 

*Parents should watch when their children play video games.* 

*Stop playing and consult a doctor if you or your child have any of the following symptoms:* 

- *Convulsions*
- *Altered Vision*
- *Eye or Muscle Twitching*
- *Loss of Awareness*
- *Disorientation*
- *Involuntary Movements*

*Always maintain a good grip on the exercise equipment to ensure that you do not fall during exercise. Limit the game play to avoid repetitive motions injuries and eyestrain.* 

*All exercise comes with the some precautions. If you're currently inactive, it is always a good idea to consult with your doctor before jumping into an exercise program. This is especially true if you're overweight, have a medical condition, or are getting up there in the years.* 

*Also remember to warm up thoroughly before each workout. Your risk of injury drops dramatically if you spend 5 minutes warming up and lightly stretching before getting down to the serious workout.* 

*For more information, please consult user guide your exercise equipment. Also, please follow all safety precautions as indicated by the manufacturer of the exercise equipment.* 

## **6. TERMS AND CONDITIONS**

*Refer to http://www.cyberbiking.com/terms\_and\_cond.html for full details on terms and conditions policy.* 

### **7. RETURN AND WARRANTY**

*Refer to http://www.cyberbiking.com/warranty.html for full details on returns and warranty policy.* 

*Copyright Universal Timer Ltd. © 2010 - 2012* 

*An electronic version of this manual in PDF format can be downloaded from: http://www.cyberbiking.com/download/CyberExerCycle\_RevB.pdf*

*Setup application for the controller (for windows) can be downloaded from: http://www.cyberbiking.com/download/CyberExerCycleInstall\_1.1.0.zip*